# **LE GUIDE DU REFERENCEMENT WEB**

La Check-list SEO Complète en 35 Points pour être référencé sur Google

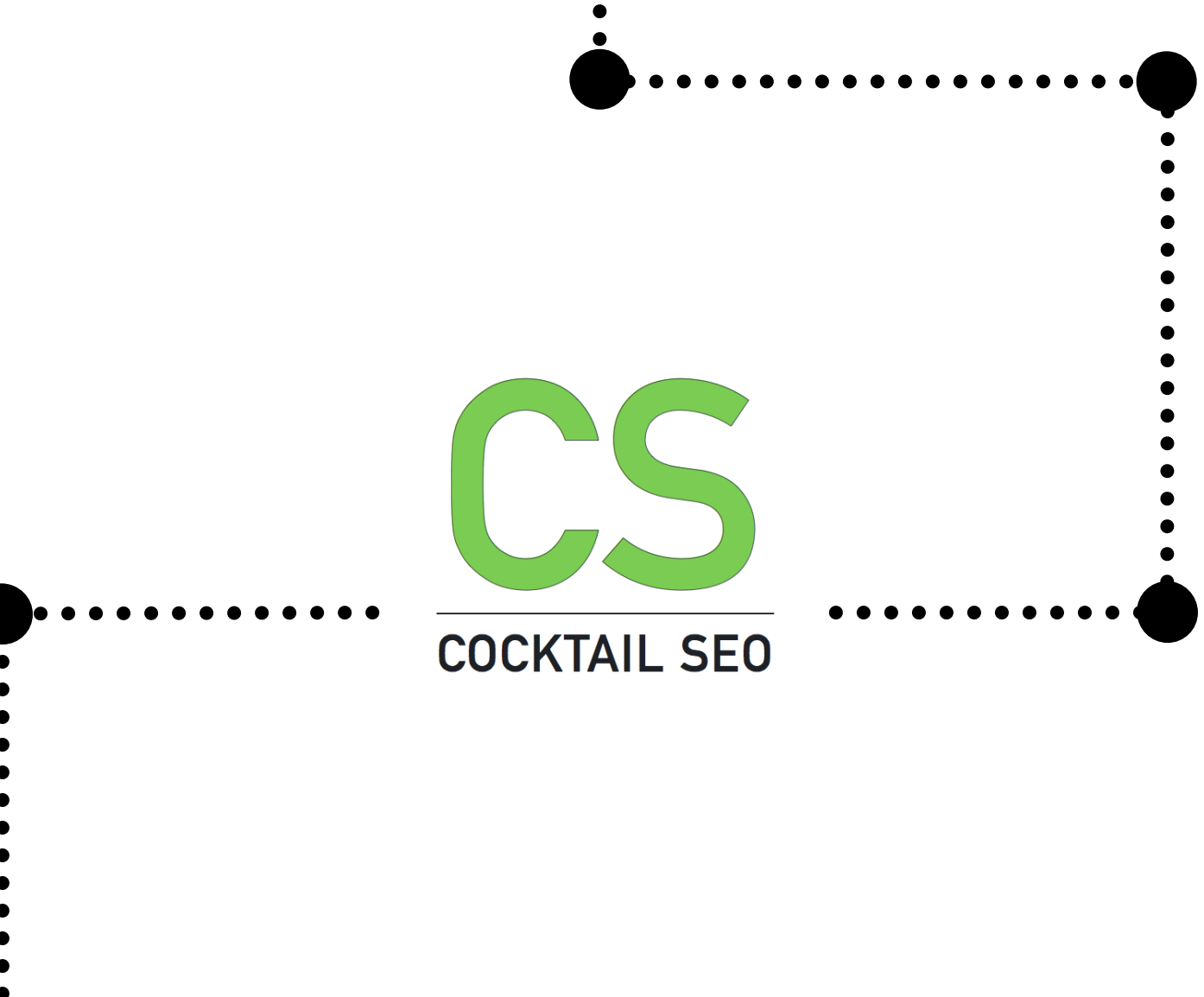

- 
- 
- 

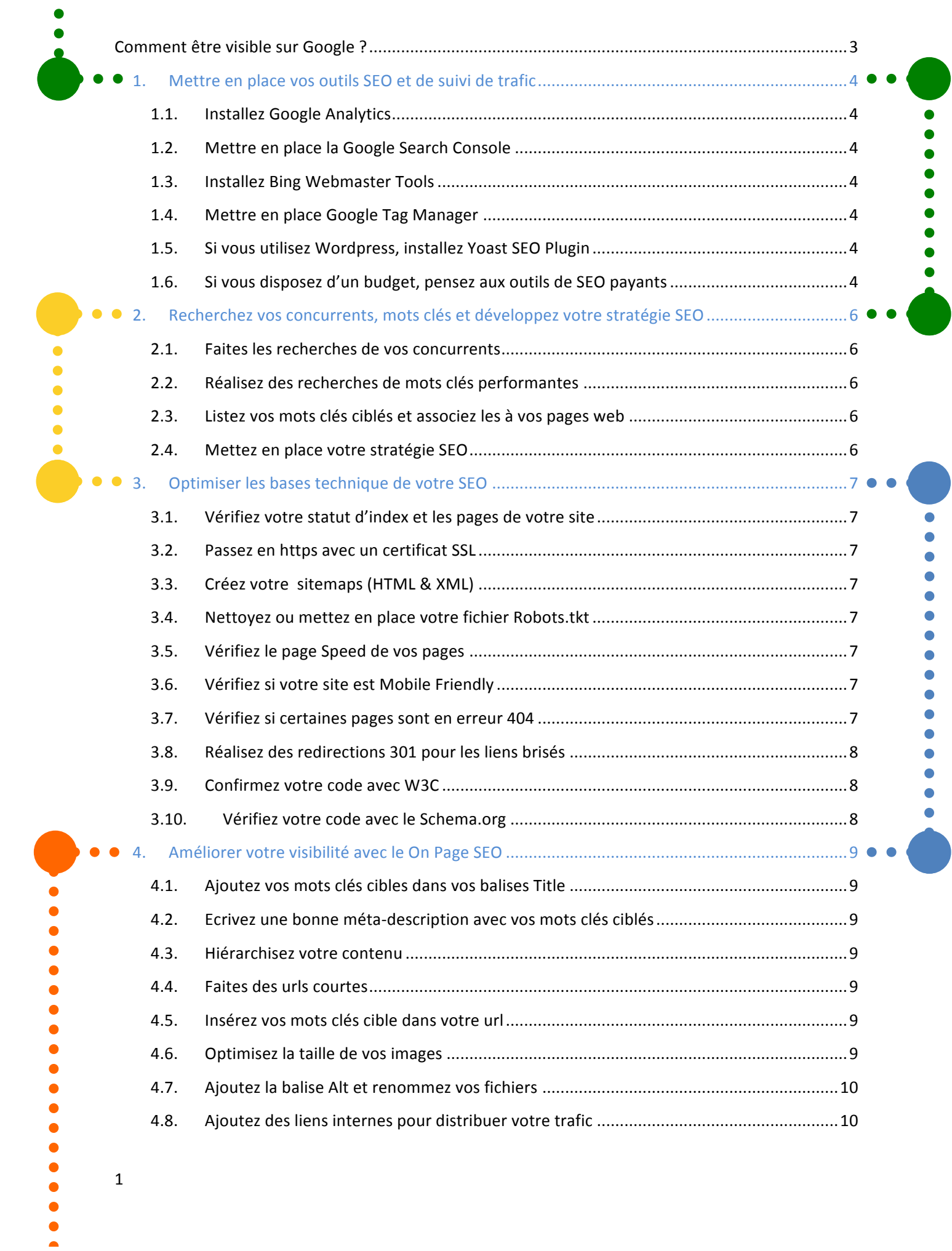

## 1

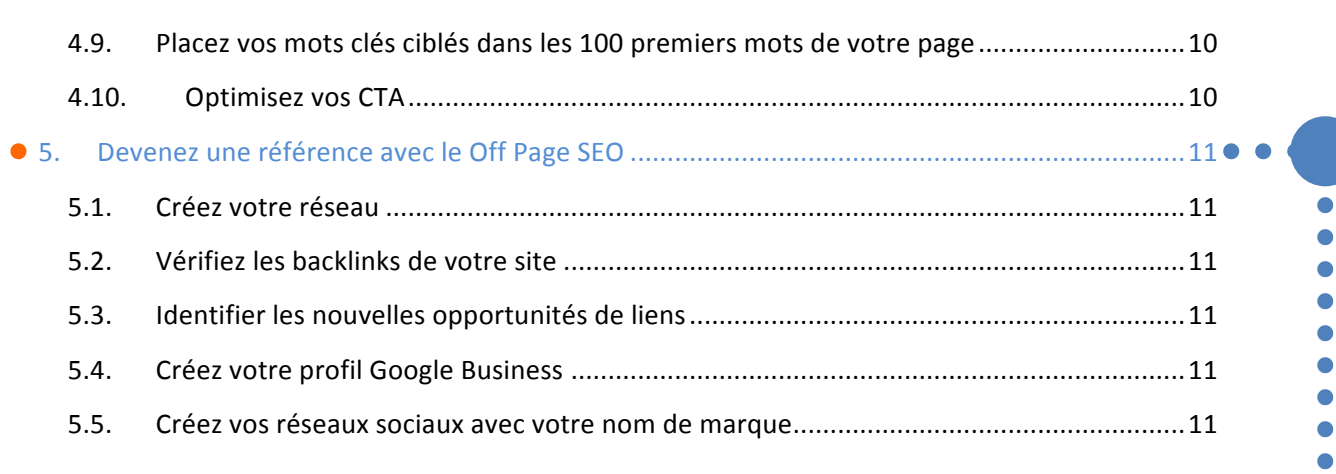

 $\bullet$  $\bullet$ 

 $\begin{array}{c} \bullet \\ \bullet \\ \bullet \end{array}$ 

 $\bullet$  $\bullet$ 

 $\bullet$  $\bullet$  $\bullet$ 

 $\bullet$ 

 $\bullet$  $\bullet$ 

 $\bullet$ 

**....** 

 $\bullet$  $\bullet$  $\bullet$ 

 $\bullet$  $\bullet$  $\bullet$  $\bullet$ 

**THE READS** 

 $\bullet$   $\bullet$ 

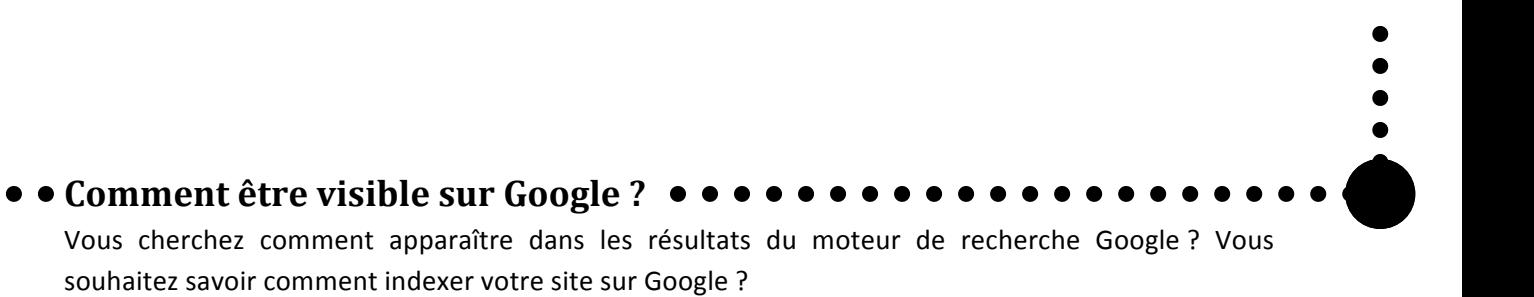

5 grands points vont vous permettre de bien indexer votre site web sur Google et être sur qu'il soit bien indexé et optimisé pour une bonne visibilité dans les résultats des moteurs de recherche sur le web. Cette check-list SEO va également vous permettre d'avoir un site construit sur des bases saines et propres.

3

- 
- 

**0. 1.** Mettre en place vos outils SEO et de suivi de trafic **•** • • • •

Pour mener à bien vos actions et votre stratégie webmarketing, vous devrez passer par l'utilisation d'outils et de technologies web afin d'obtenir les meilleurs résultats.

#### **1.1. Installez Google Analytics**

Google Analytics est une plateforme d'analyse de données pour site web gratuite et fourni par Google. Elle est indispensable pour bien comprendre et suivre le trafic de votre site web. Pour ajouter votre site à Google Analytics, copier/coller simplement votre code de suivi dans votre site. Diverses options de paramétrage sont également possibles.

#### **1.2. Mettre en place la Google Search Console**

La Search Console est également un super outil, fourni gratuitement par Google, pour suivre le SEO et l'état de santé global du site. Vous pourrez accéder à de nombreuses données sur votre site et ses performances organiques dans les résultats des moteurs de recherche. Par exemple, vous pourrez voir combien de fois votre site apparaît et est cliqué sur certains mots clés. L'outil vous permettra de déceler les erreurs qui auront besoin d'un correctif.

 $\bullet$ 

 $\bullet$ 

 $\bullet$ 

 $\bullet$ 

 $\frac{1}{2}$ 

 $\bullet$ ō

#### **1.3. Installez Bing Webmaster Tools**

Souvent mis à l'écart Bing reste pourtant un moteur de recherche important à ne pas négliger si vous souhaitez attirer du trafic SEO. L'outil Bing Webmaster Tool est l'équivalent de la Search Console de Google. Vous devriez aller y faire un tour et soumettre l'url de votre site.

#### **1.4.** Mettre en place Google Tag Manager

Grâce à Google Tag manager vous pourrez suivre toute sorte de données importantes pour le pilotage de votre stratégie webmarketing : CTA cliqués, conversions, clics, produits supprimés de votre panier, téléchargement d'un document spécifique, inscriptions à votre newsletter, profondeur du scroll de la page, produits les plus vendus...

#### **1.5. Si vous utilisez Wordpress, installez Yoast SEO Plugin**

Si vous utilisez un site sous Wordpress, alors Yoast est le must-have des plugins ! C'est un plugin gratuit qui vous aidera à valider votre check-list SEO tout en vous préconisant certaines actions pour améliorer vos pages web et articles.

## **1.6.** Si vous disposez d'un budget, pensez aux outils de SEO payants

Si vous disposez d'un budget pour faire passer votre stratégie SEO au prochain niveau alors vous devriez jeter un œil du coté des outils payants pour mesurer en profondeur votre positionnement web, le référencement de vos concurrents et trouver les meilleures opportunités de mots clés. Vous trouvez des centaines d'outils en ligne mais tous ne se valent pas, je vous conseille d'utiliser ces valeurs sures :

- Moz Pro : Outil tout en un qui vous permettra d'améliorer vos résultats dans les SERP résultats des moteurs de recherche.
- Ahrefs : Similaires à Moz Pro, pour la recherche de mots clés et le suivi de vos rankings, Ahrefs est davantage centré sur l'augmentation du volume de votre trafic via les recherches de vos concurrents. Via l'outil, vous pourrez trouver des moyens pour leur passer devant!

• SEMrush : La référence en termes d'outils payant pour l'analyse SEO. Vous pourrez suivre vos rankings, trouver des opportunités de mots clés et des backlinks, importants pour votre référencement naturel.

> ă  $\bullet$  $\bullet$  $\bullet$ ė

> > Ä

e Ō

## **2.** Recherchez vos concurrents, mots clés et développez votre stratégie SEO  $\bullet$  o

Après la mise en place de vos outils, vous allez maintenant pouvoir évaluer votre positionnement web mais également celui de vos concurrents et du marché pour mettre en place votre stratégie SEO.

#### **2.1.** Faites les recherches de vos concurrents

Avant de vous lancer tête bèche dans la recherche de vos mots clés, vous devriez jeter un œil à ceux de vos concurrents. En utilisant les outils payants Moz Pro, SEMrush ou Ahrefs, vous serez en mesure d'identifier ce qui fonctionne et ce qui ne fonctionne pas.

Apprenez de vos concurrents et positionnez vous pour tenter de leur passer devant dans les résultats de recherche. Regardez leurs meilleures pages web, et observez d'où leurs backlinks (liens externes) proviennent.

## **2.2. Réalisez des recherches de mots clés performantes**

Une fois que vous avez récupéré des données sur vos concurrents, vous devrez vous salir les mains et plonger dans des recherches de mots clés. Grâce aux outils en ligne gratuit ou payant, essayez de trouver des mots clés pertinents avec un bon volume de recherche et une bonne intention d'achat. Google met gratuitement à votre disposition son Keywords Tool pour trouver les bons mots clés et Google Trend pour identifier les mots clés en vogue. Une multitude d'autres outils sont disponibles sur le web pour trouver des opportunités de mots clés. A vous de jouer !

#### **2.3. Listez vos mots clés ciblés et associez les à vos pages web**

Une fois que vous avez réalisé la liste de vos clés sur lesquels vous souhaitez vous positionner, vous aller pouvoir réaliser un mapping de vos mots clés cibles à associer pour chacune de vos pages web. En utilisant Google Sheets ou Excel, créez une colonne avec les urls de vos pages puis des colonnes supplémentaires en ajouter vos mots clés cible prioritaires et secondaires pour chaque page. Essayez de créer des pages pertinentes pour vos mots clés.

## **2.4. Mettez en place votre stratégie SEO**

Maintenant que vous avez toutes vos données, c'est le moment de mettre en place votre stratégie SEO. Choisissez des objectifs à plus ou moins long terme (6-12 mois) et déterminer les moyens de les atteindre de manière quantitative et qualitative. Un objectif ne doit pas être impossible, mais atteignable. Les effets du SEO se font généralement sentir plusieurs semaines après la mise en place de votre stratégie donc ne vous attendez pas à une montée drastique de votre trafic.

 $\bullet$  $\bullet$ 

 $\bullet$  $\bullet$  $\bullet$  $\bullet$  $\bullet$ 

 $\bullet$ 

 $\bullet$  $\bullet$  $\bullet$  $\bullet$  $\bullet$ 

 $\bullet$  $\bullet$  $\bullet$  $\bullet$  $\bullet$  $\bullet$ 

**3. Optimiser les bases technique de votre SEO**

N'ayant pas peur du mot technique ! Le SEO technique va vous permettre de vous assurer que votre site est bien compatible avec les moteurs de recherche. Ainsi vous pourrez être certain que votre site et vos pages web sont bien indexés et positionnés sur vos mots clés ciblés.

### **3.1. Vérifiez votre statut d'index et les pages de votre site**

Faites une recherche dans Google avec : «site : votresiteweb.fr » et regardez combien de pages de résultats renvoie Google. Comparez ce nombre avec le nombre de pages de votre site. S'il y a une grosse différence, vous avez surement un problème d'indexation. Vérifier alors les données de votre Search Console.

 $\bullet$ 

 $\bullet$ 

 $\bullet$ 

 $\bullet$ 

 $\bullet$ 

 $\overline{\bullet}$  $\bullet$ 

 $\bullet$ 

 $\bullet$ 

 $\bullet$  $\bullet$  $\bullet$  $\bullet$  $\bullet$ 

 $\bullet$ 

#### **3.2. Passez en https avec un certificat SSL**

Afin de ne pas pénaliser votre référencement sur le web, mettez en place un certificat SSL pour passer de http vers la version sécurisée en https. OVH propose des solutions de contrat SSL renouvelable gratuitement.

#### **3.3. Créez votre sitemaps (HTML & XML)**

En ajoutant un sitemap sur votre site web, vous le rendrez facilement accessible aux différents moteurs de recherche. Si vous utilisez Wordpress, vous pouvez générer un fichier Sitemap en utilisant le plugin Yoast SEO ou des plugins de sitemap basiques.

#### **3.4. Nettoyez ou mettez en place votre fichier Robots.tkt**

Le fichier Robots.txt informe les moteurs de recherche de ce qu'ils doivent explorer et de qu'ils ne doivent pas explorer. Si vous avez un fichier robots.txt sur votre site, contrôlez qu'il ne bloque pas des pages importantes. Si vous n'en possédez pas encore, il pourrait vous être utile afin de ne pas indexer les pages qui n'ont pas d'intérêt à être trouver sur les moteurs de recherches.

## **3.5. Vérifiez le page Speed de vos pages**

Avoir un site web rapide est extrêmement important pour fournir une bonne expérience utilisateur. C'est encore plus important car le Page Speed (le score donné par Google sur la vitesse d'affichage de votre site) est un facteur de référencement sur ordinateurs et mobiles. Essayez de viser 2 secondes maximum pour un temps de chargement de vos pages optimal.

## **3.6. Vérifiez si votre site est Mobile Friendly**

De plus en plus de personnes naviguent sur internet via leur mobile plutôt que leur ordinateur. Votre site est-il responsive ? Si ce n'est pas le cas, vous devriez faire appel à un développeur pour régler ce problème rapidement. D'autant plus que, depuis 2018, Google utilise la version mobile de votre site pour afficher vos pages dans les résultats de son moteur de recherche. C'est le Mobile First de Google.

## **3.7. Vérifiez si certaines pages sont en erreur 404**

Utilisez la Search Console ou un outil tel que Screaming Frog pour explorer votre site web. Vérifiez si des pages avec des erreurs 404 sont trouvées. Si c'est le cas, vous devez rediriger ces pages vers une autre page de votre site web. Mais attention à ne pas rediriger toutes les 404 vers la page d'accueil, essayez de trouver la page la plus proche en termes de contenu que celle listée en 404 pour effectuer la redirection proprement.

## **3.8. Réalisez des redirections 301 pour les liens brisés**

Si vous ne pouvez pas corriger une page en 404 sur votre site web, vous devriez mettre en place une redirection 301. Redirigez-la vers la page la plus proche en termes de contenu sur votre site web.

## **3.9.** Confirmez votre code avec W3C

Vous devez, si vous êtes propriétaire de votre site web, bien vérifiez que votre code correspond aux standards web. Si le langage avec lequel est construit votre site ne correspond pas aux normes, vous pourriez faire face à divers problèmes et disfonctionnements tels que la compatibilité avec les différents navigateurs web.

## **3.10. Vérifiez votre code avec le Schema.org**

Afin d'aider les moteurs de recherche à comprendre et lister davantage d'informations sur votre site web, marquez votre code en utilisant les markups du Schema.org. Ces marqueurs vous aideront à afficher les Rich Snippets. Vous trouverez dans la Search Console un outil vous permettant de bien vérifier que le Schema.org est correct et fonctionnel.

**4.** Améliorer votre visibilité avec le On Page SEO  $\bullet$   $\bullet$   $\bullet$ Enfin vous allez pouvoir bâtir les bases du SEO de votre site.

#### **4.1. Ajoutez vos mots clés cibles dans vos balises Title**

La balise Title est un élément HTML qui renseigne le titre de la page Web. Le Title tag est un des éléments les plus importants pour le On Page SEO. Chaque balise Title doit être unique pour chacune des pages de votre site web. Pensez bien à mettre le mot clés ciblé dans votre balise Title.

#### **4.2. Ecrivez une bonne méta-description avec vos mots clés ciblés**

La balise méta description apparait sous le titre de la page dans les résultats du moteur de recherche. Elle doit fournir une description attrayante  $-$  surtout pour donner envie de visiter votre page webdu contenu de la page.

Les méta-descriptions ne sont pas des facteurs de référencement, Google ne les prend pas en compte pour votre ranking mais elles peuvent vous aider à améliorer votre taux de clic (CTR). Si vous ajouter votre mot clés, il sera mis en gras lorsqu'une requête de recherche sera effectué. Vous pouvez tout à fait ajouter des avantages concurrentiels tel que 0€ de Frais de Livraison, Expédie en 24h afin d'attirer davantage de trafic.

#### **4.3. Hiérarchisez votre contenu**

Attention ne confondez pas les balises Title et Méta Description avec les balises Hn (H1, H2, H3, H4, H5...). Les balises Hn sont les titres et sous-titres de votre page. Son organisation doit se faire hiérarchiquement c'est-à-dire que vous aurez un titre H1 sur votre page puis vous pourrez avoir plusieurs H2 et ces H2, peuvent être découpés en H3. Ne passez jamais de H1 à H3 ou de H2 à H5. Respectez l'organisation des titres.

Ces balises Hn communiquent l'importance et l'organisation de votre page aux moteurs de recherche. En revanche, gardez en tête de n'utiliser qu'une seule balise H1 par page.

#### **4.4. Faites des urls courtes**

Les urls courtes sont beaucoup plus claires et faciles à partager que des urls à rallonge. Alors assurez vous dès le début de mettre en place une structure d'urls concise et organisée. Ne laissez pas les plateformes CMS tel que Wordpress ou Prestashop ; définir pour vous la structure de vos urls. Evitez aussi les underscores dans les urls.

#### **4.5. Insérez vos mots clés cible dans votre url**

Des urls avec la présence de vos mots clés ciblés sont plus efficace qu'avec des séries de chiffre ou de paramètres accumulés. Ajoutez le mot clés principale de votre page dans l'url afin de convertir davantage et de fournir une urls propre pour le référencement de votre page

#### **4.6. Optimisez la taille de vos images**

Avant de mettre en ligne des images sur votre site vous devez vous assurez de la légèreté de ces dernières. Le poids recommandé est de 150kb maximum. Ainsi en ajoutant des images de poids optimisé, votre site ne sera pas ralenti par des fichiers média qui peuvent parfois plomber le temps de chargement de vos pages web

**.........** 

**........** 

**.........** 

#### **4.7. Ajoutez la balise Alt et renommez vos fichiers**

Toujours avant de mettre en ligne vos images, assurez-vous que le nom de votre fichier ne soit pas image1.jpg mais essayez plutôt d'ajouter vos mots clés dans le nom de vos fichiers. Enfin une fois vos images en ligne sur votre site, assurez-vous de bien remplir la balise Alternative, aussi appelé Alt tag ou balise Alt avec une description courte et précise de ce que représente votre image. Google est « aveugle », il doit être capable de comprendre ce que présente votre image simplement en la lisant.

#### **4.8.** Ajoutez des liens internes pour distribuer votre trafic

Afin d'optimiser la navigation sur votre site ainsi que le référencement de vos pages, essayez d'ajouter quelques liens internes sur vos pages. En optimisant le maillage interne vous pourrez répartir ce qu'on appelle le « link juice » (=jus de lien) de vos pages les plus populaires sur vos autres pages. Autrement dit, vous partagez la puissance de référencement de vos pages entre elles.

#### **4.9. Placez vos mots clés ciblés dans les 100 premiers mots de votre page**

En ajoutant vos mots clés ciblés dans les 100 premiers mots de votre page, vous vous assurez une bonne lisibilité par Google. Attention à ne pas répéter votre mot clés trop souvent dans le contenu de votre page, c'est contraire aux recommandations de Google.

#### **4.10. Optimisez vos CTA**

Les CTA, appelés Call To Action (= Appel à l'action) doivent être optimisés. Soignez le visuel de vos boutons en ajoutant une couleur qui capte l'attention du visiteur. Soignez votre texte dans le bouton, évitez les verbes trop brutes et impératif de type « Payer », « Commander » mais plutôt « Valider ma commande », « je commande ».

Des études sur l'expérience utilisateur ont montrés que des CTA optimisés permettent d'améliorer les taux de conversions. Plus les CTA sont identifiables et clairs, plus le visiteur sait ce qu'il doit faire sur votre page. Limitez également le nombre de CTA sur vos pages afin de bien amener le visiteur à réaliser l'action que vous souhaitez.

**• •5.** Devenez une référence avec le Off Page SEO • • • • • • • • • • • Les dernières étapes avec le Guide SEO, c'est le Off Page SEO. Pour être bien référencé, vous devez faire de votre site une vraie référence. Le meilleur moyen d'atteindre cet objectif est grâce notamment au linkbuilding, aussi appelé Netlinking et d'autres techniques externe à votre site.

#### **5.1. Créez votre réseau**

Faites savoir que vous avez un site. Identifiez et contactez des influenceurs clés dans votre domaine qui pourraient partager et parler de votre site. Offrez leur un cadeau, service, un article, un lien en échange de l'amplification qu'ils peuvent donner à votre site.

 $\bullet$  $\bullet$ 

 $\bullet$ 

 $\bullet$ 

 $\bullet$ 

 $\bullet$  $\bullet$  $\bullet$  $\bullet$  $\bullet$ 

 $\bullet$  $\bullet$  $\bullet$  $\bullet$  $\bullet$ 

 $\bullet$  $\bullet$  $\bullet$  $\bullet$  $\bullet$  $\bullet$  $\bullet$ 

 $\bullet$  $\bullet$  $\bullet$  $\bullet$  $\bullet$ 

Ò

 $\bullet$ 

## **5.2. Vérifiez les backlinks de votre site**

Vérifiez vos backlinks, c'est à dire les liens externes d'autres domaines qui pointent vers votre site web. Assurez qu'ils soient tous de bonne qualité et que ce ne soit pas du spam. Listez les backlinks qui ne sont pas de bonne qualité et désavouez-les via votre Search Console que vous avez installé plus tôt.

#### **5.3. Identifier les nouvelles opportunités de liens**

Les liens référents, les backlinks sont des facteurs importants pour le référencement dans Google. Ayez toujours en tête l'acquisition de nouveaux liens. Vous pouvez utiliser les outils payants mentionnés plus haut dans le guide pour trouver de nouvelles opportunités de liens. Une bonne pratique est de regarder les liens de vos concurrents et de contacter ceux qui ont listé vos concurrents.

## **5.4. Créez votre profil Google Business**

11

Important pour votre SEO et essentiel pour le référencement local, vous devez créer votre profil Google Business. C'est totalement gratuit et très simple. Même si vous travaillez à l'échelle nationale, un compte Google Business est toujours une bonne chose. En plus, il vous permettra de prendre davantage de place dans les résultats du moteur de recherche Google.

## **5.5. Créez vos réseaux sociaux avec votre nom de marque**

Créez des profils et compte sur les réseaux sociaux les plus importants tel que Facebook, Twitter, LinkedIn, Youtube ou Instagram. Les réseaux sociaux ne sont pas des critères de référencement mais ils ont un impact positif indirect sur votre marque/site car ils apportent de la notoriété, du trafic vers votre site ainsi que des liens.

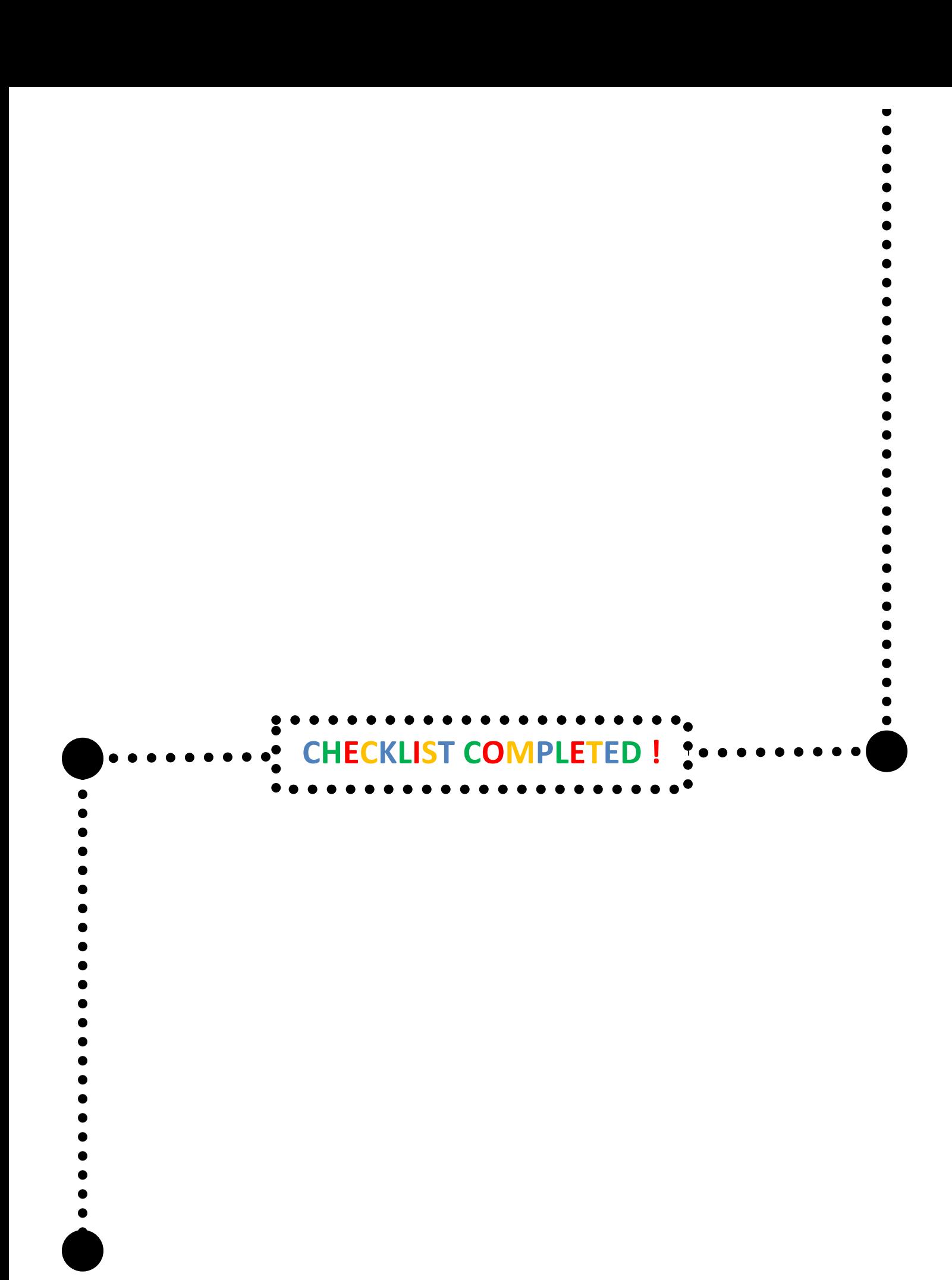

12